# Excel Basics Tips & Tricks

#### MY MOST USED (NON FORMULA) TRICKS

Autofill- Double click the + symbol on the bottom right of a cell

Paste Values- Cop data > Paste Special > Paste Values

Transpose Data- Copy data > Past Special > Transpose

Highlight All- CTRL+A

Spellcheck- F7

Format Painter- Double click on Format Painter to use as many times as you like. Press ESC when done

Hide Sheets- Right click to hide a sheet you don't want others to see

Freeze Header Row- Go to View > Freeze Paines

#### Hoonuit (CCCC online PD) Excel Topics

- Excel 2016
- 3D Mapping Tool
- Pre-Assessment
- Pivot Tables
- Statistical Analysis
- Charting
- Evaluating Data
- Protecting your Spreadsheets
- Frequently Used Formulas and Functions

### Sorting made easy!

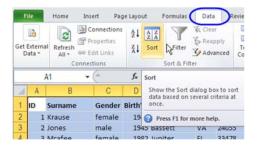

#### ŧ Normal Bad Calculation €.0 .00 .00 →.0 Formatting - Table Styles Conditional Formatting Easily spot trends and patterns in your data using bars, colors, and icons to visually highlight important values. Q L gr Acad De õ nt of q 7 8 3 ? Tell me more

## Format like a pro!

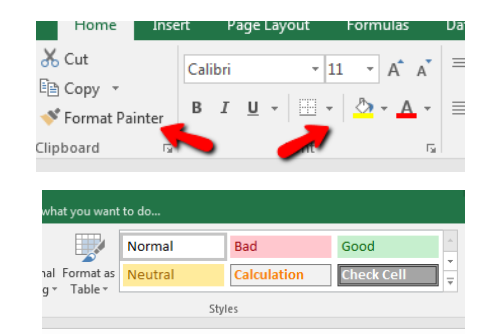

Stormy Mascitelli x7253 smascitelli@cccc.edu

Daisha Gaines x7213 dgaines@cccc.edu

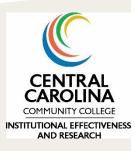

Please call for additional help Or GOOGLE ©

# **VLOOKUPS** Excel Intermediate Tips & Tricks

#### MY MOST USED (NON FORMULA) TRICKS

ESOM

Autofill- Double click the + symbol on the bottom right of a cell

Transpose Data- Copy data > Past Special > Transpose

Format Painter- Double click on Format Painter to use as many times as you like. Press ESC when done

Hide Sheets- Right click to hide a sheet you don't want others to see

Freeze Header Row- Go to View > Freeze Paines

#### Formulas you'll love!

**Vlookup-** Need data from another sheet? Match it with a unique identifier (student ID)

=vlookup(lookup value, table array, col index number, range lookup)

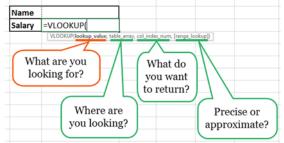

**Absolute Reference**- Using excel to do simple math? Just type type = and then the forumal *Example*: =(A2\*B2)/D5

Need to use the forumal multiple times but always keep D5? Hit F4 to make D5 an absolute reference

#### Hoonuit (CCCC online PD) Excel Topics

- Excel 2016
- 3D Mapping Tool
- Pre-Assessment
- Pivot Tables
  - Statistical Analysis
- Charting
- Evaluating Data
- Protecting your Spreadsheets

**IF**- =if(logical test, value if true, value if false) Example: if(C2 < D3, 'TRUE', 'FALSE')- checks to see if the value of C3 is less than the value of D3. IF true, the value is 'True' otherwise it returns 'False'

Nested Forumals- You can nest formulas together to make them more powerful

*Example:* =*if*(*and*(*A*2>1.99,*A*2<3.0, "*between* 2 *and* 3", "*check*")

**Concatenate**- =concatenate(String A, String B, ...) OR simply use & =(A2&A3&A4) *Hint: If you want to include a space use quotation with a space in between* (=A2&" "&A3)

> Stormy Mascitelli x7253 smascitelli@cccc.edu

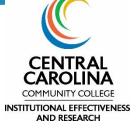

Daisha Gaines x7213 dgaines@cccc.edu

Please call for additional help Or GOOGLE ©

 $\blacktriangleright$ 

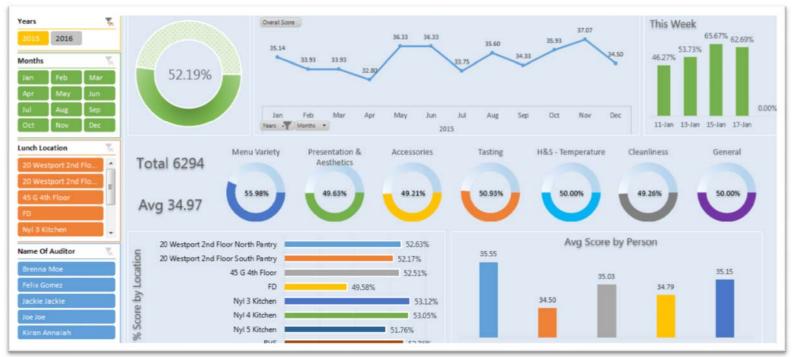

## Excel Dashboards in 10 Steps

Step 1- Check your data (any blanks that need to be corrected?)

Step 2- Change Codes to words (F and T—more easily understood as "First-year" and "Transfer")

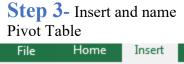

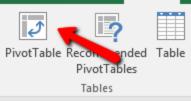

Step 7- Align your

#### Step 4- Insert and name Pivot Chart

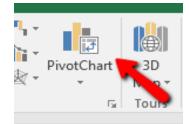

**Step 8-** Insert Slicers

(one at a time or all at once)

## **Step 5-** Copy pivot chart to dashboard sheet

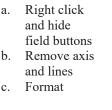

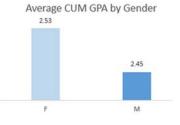

Step 6- Repeat 3-5 for all charts you want on your dashboard

#### charts using format tab ÷ Selection Align Group Rotate Pane Arrange 📮 Align Left 呂 Align Center ₽ Align Right 0 Align <u>T</u>op л Alian Middle

|              |                    |                                                                                                    |               | A           |        |  |
|--------------|--------------------|----------------------------------------------------------------------------------------------------|---------------|-------------|--------|--|
| Win/<br>Loss | Slicer             | Tit                                                                                                    | Hyperlink     | Text<br>Box | ا<br>8 |  |
|              | Filters            |                                                                                                    | Links         |             |        |  |
|              | Slicer             | r                                                                                                    |               |             | ł      |  |
|              | Use a              | slicer to fil                                                                                           | ter data visu | ally.       |        |  |
| N            | - Slicer<br>filter | Slicers make it faster and easier to<br>filter Tables, PivotTables,<br>PivotCharts, and cube functions. |               |             |        |  |
|              |                    | 1                                                                                                    |               |             |        |  |

Step 10- Format your dashboard sheet!

| <b>Step 9-</b> Connect charts and slicers |                                |        |  |  |  |  |
|-------------------------------------------|--------------------------------|--------|--|--|--|--|
|                                           | Z ↓ Sort Z to A                |        |  |  |  |  |
| tu Types                                  | 😽 Cle <u>a</u> r Filter from   |        |  |  |  |  |
| CCPP                                      | = ┊Ξ <u>M</u> ulti-Select "Rad |        |  |  |  |  |
| (blank)                                   | 🕞 Report Connectio             | ons    |  |  |  |  |
| Report Connections (Race/Ethnicity)       |                                |        |  |  |  |  |
|                                           | Name                           | Sheet  |  |  |  |  |
|                                           | Average Credits                | Sheet3 |  |  |  |  |
|                                           | Avg GPA                        | Sheet3 |  |  |  |  |
| V 🗘                                       | County by Gender               | Sheet3 |  |  |  |  |
|                                           | CUM GPA by Gender              | Sheet3 |  |  |  |  |
|                                           | [                              | ОК     |  |  |  |  |